# Quick guide to using the xPipe software package in the virtairlines.com

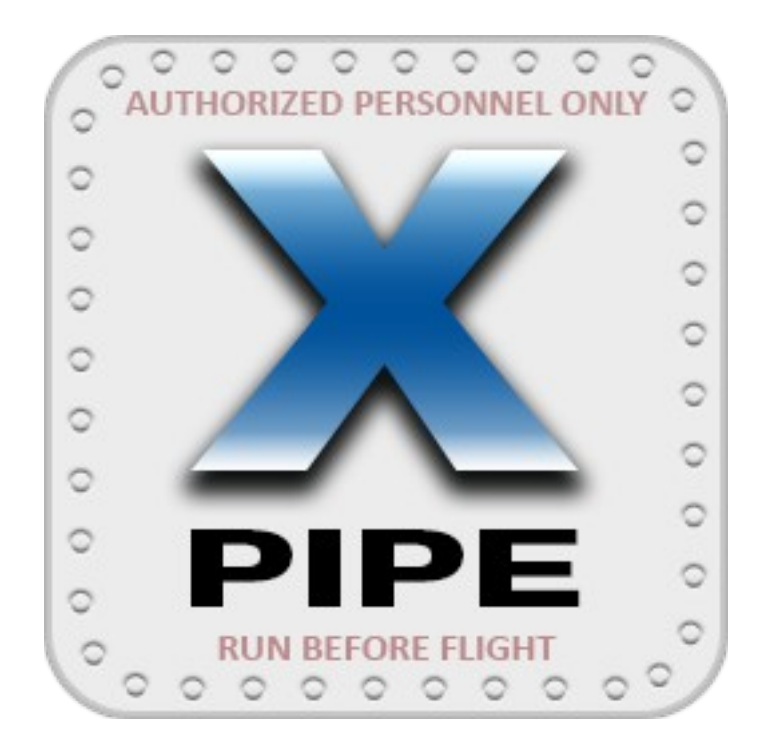

# XPIPE: RUN BEFORE FLIGHT

## **Contents**

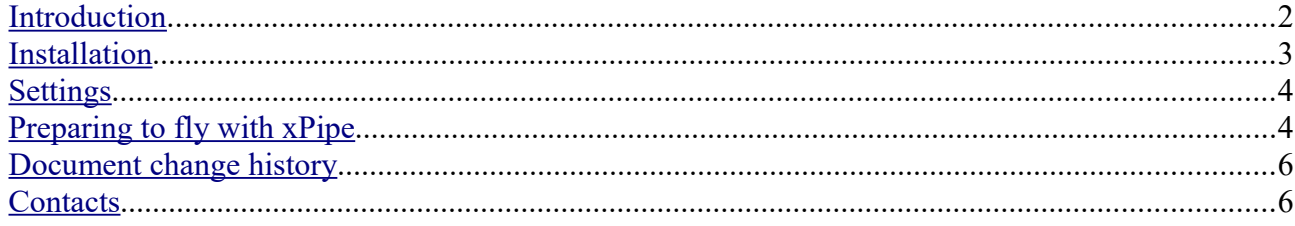

#### <span id="page-1-0"></span>**Introduction**

*First of all, I'd like to apologize for text translation quality — the translation from the original language was made mainly by online translators (Google, etc.). I clearly understand that the translation of the text is not completely accurate and unpleasant to read. Unfortunately, I do not know English enough to write texts.*

The software package «xPipe» is intended for reception from the flight simulator X-Plane of the data presented in «datarefs» (hereinafter — datarefs), and it's further display and use. The software package includes several programs, the minimum required for flights at [www.virtairlines.com](http://www.virtairlines.com/) set consists of:

- the plugin for X-Plane, xPipeServer, that acts as a data server;
- the set of libraries xPipeConnector allowing the MFSC lient program (the client of [www.virtairlines.com,](http://www.virtairlines.com/) hereinafter — MFSClient) to get access to X-Plane flight simulator datarefs;

You can connect MFSClient to X-Plane via xPipeServer using the xPipeConnector library set to get several advantages over the XPUIPC commonly used in X-Plane for this purpose. We list them:

- Known and open datarefs set used for transmission in MFSClient, and this set can be changed (redefinitions, Lua, etc.), if necessary.
- Supporting «accordances» allows you to fly to X-Plane with the MFSC lient without renaming the model catalogs of aircraft models and/or other non-

obvious «magic».

- «Freezing» the value of the vertical speed of the aircraft at the moment of touching the ground ensures that the MFSClient will receive the correct data.
- In the MFSC lient the flap position and the state of the light equipment are displayed (for aircraft models using the «standard» datarefs).
- Built-in «black box» function, which allows you to find out all the interesting parameters of the flight at its completion.

#### <span id="page-2-0"></span>**Installation**

The xPipe comes in a zip archive. You need to unpack its contents in any place convenient for you. For flights in the system [www.virtairlines.com](http://www.virtairlines.com/) you will need:

- xPipeServer
- xPipeConnector

The xPipeServer directory must be copied to the location where the X-Plane plugins are located. This is usually «<X-Plane directory>\Resources\plugins»

Before installing xPipeConnector, it is strongly recommended to back up the MFSClient program directory (usually located in «C:\Program Files\MFSClient») or at least back up the FSUIPCClient.dll file contained in the program directory. This file is responsible for the exchange of information between the program MFSClient and XPUIPC (this is a plugin for X-Plane, which emulates the FSUIPC operation protocol for Microsoft Flight Simulator). If for some reason xPipe does not suit you, you can always return the file FSUIPCClient.dll from the backup copy to its original location, and thus return to the standard MFSClient program operating mode.

After all the necessary backups have been made, the contents of the

3

xPipeConnector directory (just the contents, but not the entire directory!) need to be copied to the MFSClient program directory (usually located in «C:\Program Files\MFSClient»). In the process of copying an existing FSUIPCClient.dll file will be replaced with a new file (you will need to confirm overwriting when copying) from the xPipeConnector directory.

#### <span id="page-3-1"></span>**Settings**

The default settings supplied for xPipeServer and xPipeConnector are optimal, you don't need to change them unless you really need to. To understand the meaning of the settings and how xPipe works, the author strongly recommends that you study the full version of the «xPipe operating manual (ENG).pdf» manual.

#### <span id="page-3-0"></span>**Preparing to fly with xPipe**

The content of this section is advisory in nature – as in the opinion of the author, it is more practical to start flying in the system [www.virtairlines.com](http://www.virtairlines.com/) using xPipe.

Since for X-Plane has been created and continues to create a huge number of different aircraft models, it is impossible to guarantee that each of them will be able, without additional settings, «out of the box», to work successfully with the MFSClient (and therefore — with [www.virtairlines.com\)](http://www.virtairlines.com/) via xPipe. Under these conditions, it is reasonable to assume that before performing regular flights, it is necessary to make sure that all the necessary data on the state of the aircraft model are transmitted and correctly perceived by the MFSClient.

The following algorithm is proposed for checking the model of the aircraft:

- 1. Create and book a training flight with the aircraft you are interested in.
- 2. Launch X-Plane with the aircraft at the airport of departure and MFSClient,

make sure that a flight simulator is in communication with the MFSClient. «Start flight» in MFSClient.

- 3. If MFSClient allowed you to start the flight, then most likely the transfer of data on the state of the brakes (the parking brake must be on) occurs normally.
- 4. Make sure that the MFSClient program correctly recognized the model of the aircraft. If this does not happen, add the necessary «accordance» to the aliases xPipeConnector settings section (for details see the «xPipe operating manual (RUS).pdf») and restart MFSClient. Repeat this action point until a positive result is achieved.
- 5. Launch all systems (electric, fuel, engines and all others), bring the aircraft into a state of readiness for departure.
- 6. Check the lights equipment: the program MFSClient should correctly display «turning on» and «turning off» for all the necessary light equipment.
- 7. Compare the weight of the fuel on board according to the flight simulator and according to the MFSClient program. The difference must be less than 1...2%
- 8. Сheck the extension and retraction of the flaps MFSClient should display the change in the angle of release flaps. The angle of release according to the flight simulator and according to the MFSClient program may differ, it is not so important.
- 9. The MFSClient program should display the current state of the landing gear: it must be released when aircraft is on the ground. If the plane has retractable landing gear — take off and retract it.

In case all the checks have been successfully completed — perform a training flight. Everything went fine and the flight was successfully completed? Congratulations, the plane is ready to fly in the [www.virtairlines.com](http://www.virtairlines.com/) system using xPipe! Create regular flights and fly in this plane!

It may be that during a training flight, the state of not all aircraft systems was correctly recognized by the MFSClient. In this case, you should read the full version of the «xPipe operating manual (ENG).pdf» manual — it describes the methods for the extended diagnostics some of such problems.

## <span id="page-5-1"></span>**Document change history**

• November 16, 2018 — writing the first version of the translation into English is completed. Document version — 0.1.

### <span id="page-5-0"></span>**Contacts**

xPipe site — [xpipe.virtavia.online](http://xpipe.virtavia.online/)

xPipe developer – Stanislav Chankov, you can contact me for xPipe issues via [forum,](http://virtavia.online/community/xpipe) [VK,](https://vk.com/club173645012) [FaceBook.](https://www.facebook.com/XPIPE-505176386558422/)